## **Общая инструкция по выполнению автоматического поиска ТВ каналов на телевизорах разных производителей.**

У разных производителей и моделей ТВ пункты меню и алгоритм могут незначительно отличаться.

1. На пульте телевизора необходимо нажать кнопку Меню («Setup», «шестеренка», «домик», «конфигурация», «установки»), чтобы попасть в меню настроек.

2. Стрелками на пульте выбрать пункт Автонастройка («Трансляция», «Каналы», «переустановка каналов», «поиск каналов»).

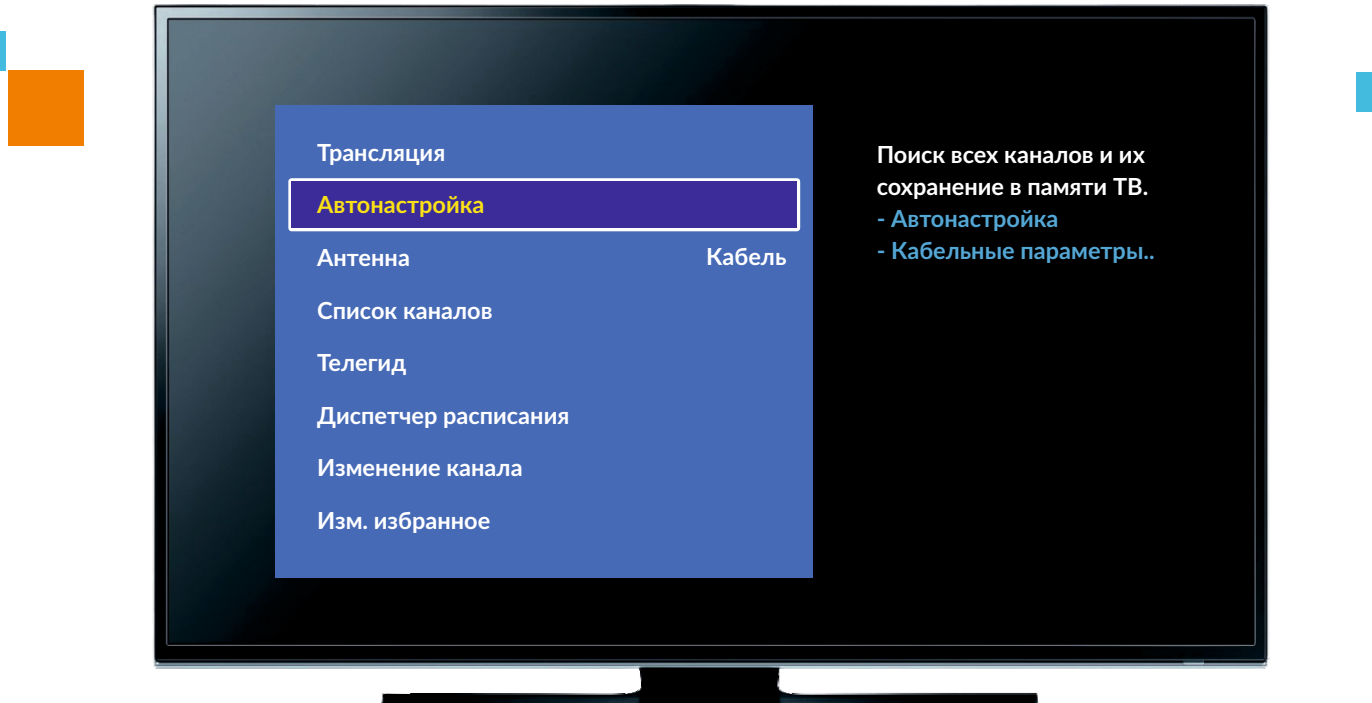

- 3. При запросе выбора источника Антенна/Кабель/Спутник выбрать Кабель.
- 4. При запросе выбора цифровых или аналоговых каналов выбрать и цифровые каналы, и аналоговые.
- 5. При запросе Режима поиска выбрать Полный.

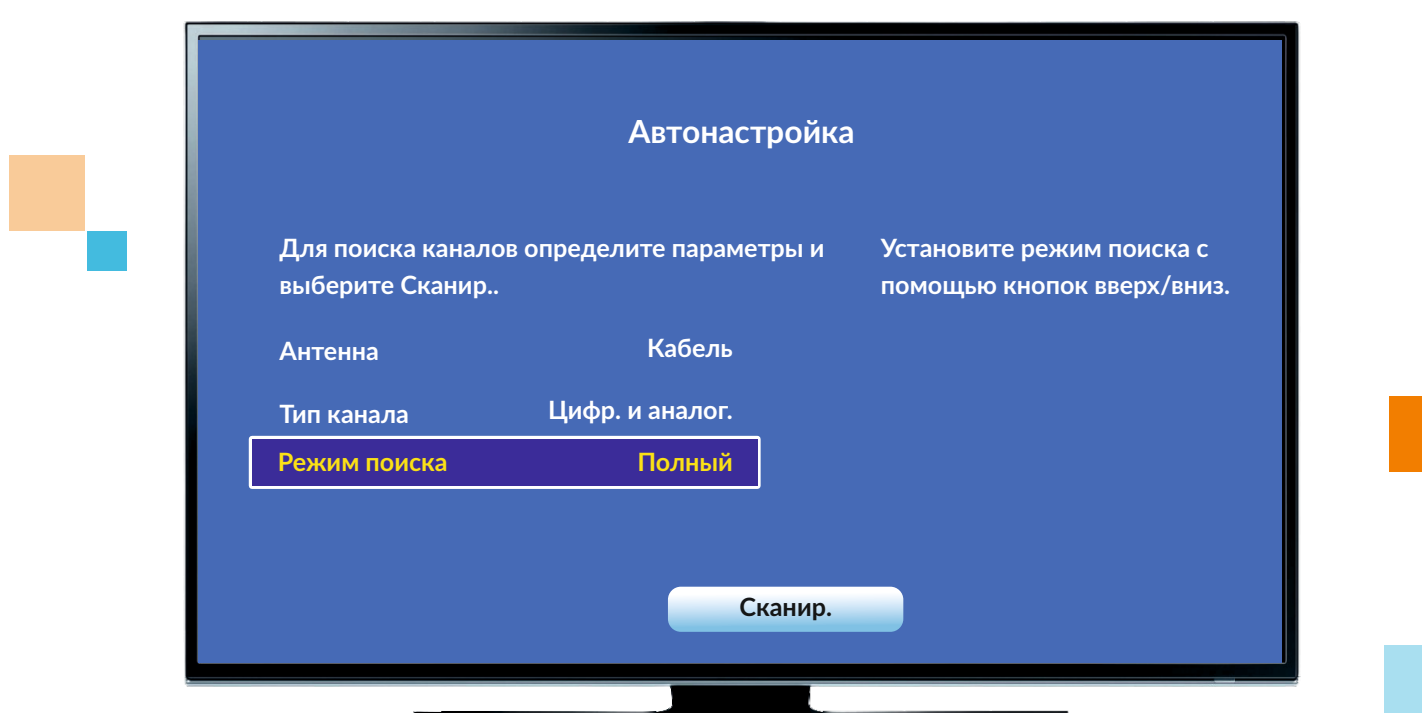

6. Запустить поиск каналов через кнопку Пуск ( «Старт», «ОК», «Сканирование»). Поиск каналов занимает от 5 до 10 минут. На некоторых моделях телевизоров может составлять около 30 минут.

7. По завершению настройки телевизор может вывести сообщение с количеством найденных каналов и их типом.

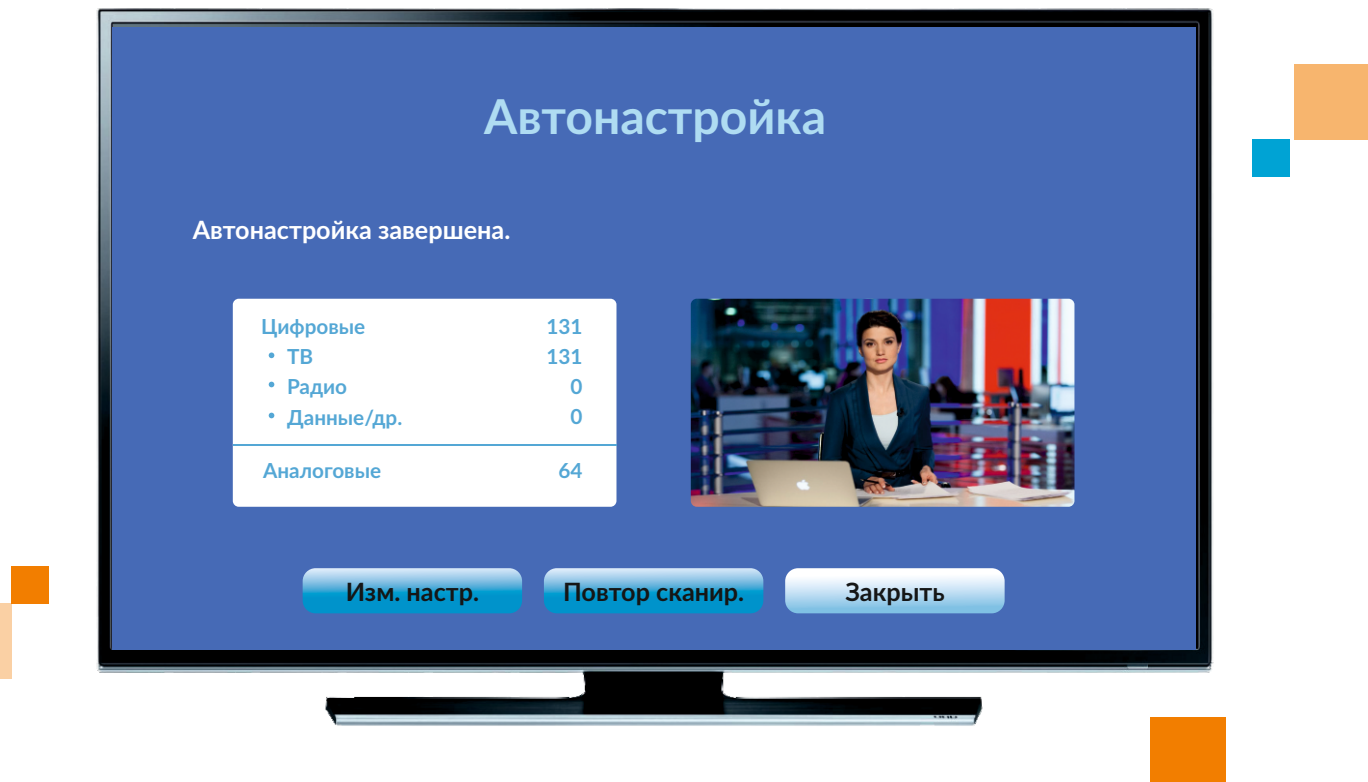

8. Автонастройка успешно произведена!

При возникновении сложностей необходимо обратиться к инструкции для ТВ-приёмника или поискать информацию по поиску каналов в интернете для конкретной модели телевизора.

: Если у Вас остались вопросы, обращайтесь:

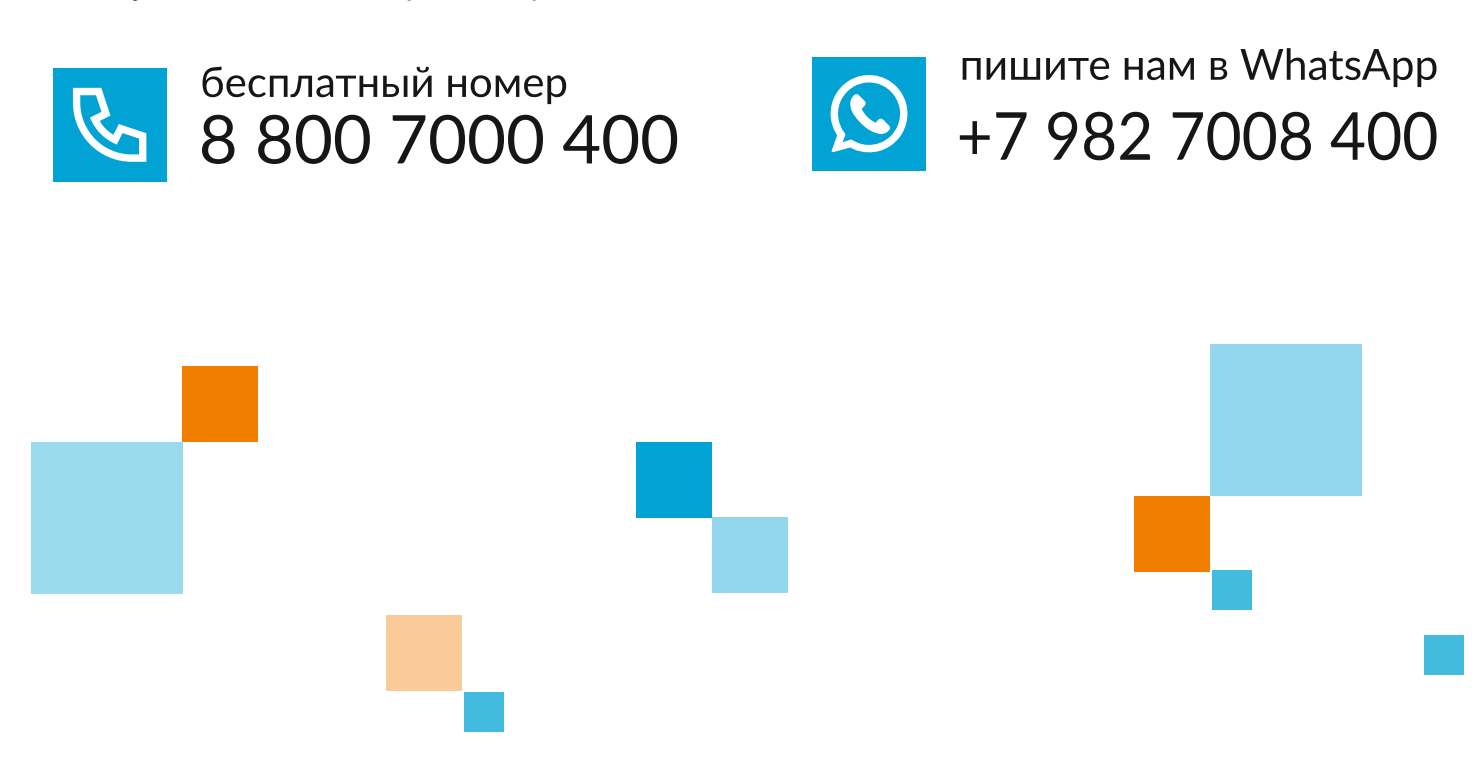